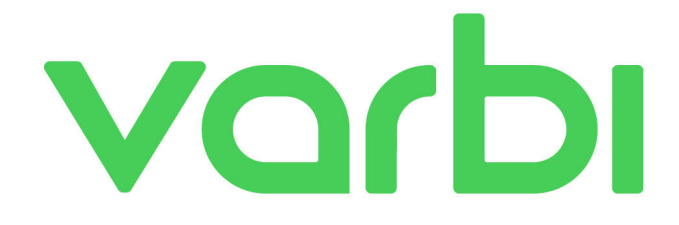

# Rättigheter

Rättigheter i Varbi är uppdelade i olika grupper, dels för att hantera ärenden, kandidater och ansökningar (Rekryteringsärenden, Spontanansökningar, Kontaktnätverk) och dels administrativa rättigheter (superanvändare, administratör) som kan hantera t.ex. användares åtkomst till systemet.

# Rekryteringsärenden

Rättigheter för rekryteringsärenden kan ges till en användare antingen för hela organisationen, en eller flera avdelningar, eller enskilda ärenden. De kan även tidsbegränsas. Varje rättighet bygger på de som kommer innan, så t.ex. en användare som har "Publicera annons" kan göra allt som ligger under "Skapa, redigera och arkivera annons", "Kommunicera med kandidater", etc.

## Läsrättigheter för ansökningar (ej kommentarer)

- Läsa annons
- Granska ansökningar
- Läsa korrespondens till/från kandidater
- Ladda ner filer kopplade till ärendet
- Skriva egna noteringar om ansökningar

Den mest grundläggande rättigheten. Man kan se och läsa annonsen samt alla inkomna ansökningar och de uppgifter som kandidaterna skickat in. Man kan läsa korrespondens från och till kandidaterna, men inte skriva själv. Man kan se filer som är kopplade till ärendet, men inte ladda upp nya.

Man kan inte läsa eller skriva kommentarer på ansökan, däremot kan man skriva så kallade "Egna noteringar" som ingen annan kan läsa.

# Sakkunnig (läsrättigheter, ej kommentarer)

En specialbehörighet som främst används av de universitet och högskolor som använder systemet. Den ges till externa personer som ska in och granska en eller flera kandidater och får sedan möjlighet att ladda upp ett utlåtande.

# Läsrättigheter

- Läsa kommentarer
- Se interviubokningar
- Ta ut rapporter på enskilda ärenden
- Skapa personliga Excel-rapporter

Denna behörighet ger även tillgång till att läsa kommentarer (men fortfarande bara kunna lägga till "Egna noteringar"). Man kan nu även se intervjubokningar (men inte ändra eller bjuda in).

Man kan även börja ta ut rapporter på ärendet och se ärendeloggen.

### Skriva, kommentera och poängsätta

- Ändra status på ansökningar
- Ändra markering på ansökan (bokstav/färg)
- Lägga till och se andras poäng/snittpoäng på ansökan
- Skriva kommentarer
- Ladda upp fil på ansökan

Man kan nu ändra status på ansökningarna, ladda upp filer kopplade till ansökan, ändra markering på en ansökan (bokstav/färg), lägga till och se andras poäng på ansökan, samt skriva kommentarer om ärendet, en ansökan eller själva kandidaten.

#### Kommunicera med kandidater

- Skicka meddelanden till kandidater
- Skicka SMS
- Skapa och bjud in till intervjutillfällen
- Ladda upp fil på ärendet

Nu kan man börja skicka meddelanden och SMS-utskick, hantera intervjubokningen samt ladda upp filer kopplade till ärendet.

#### Skapa, redigera och arkivera annons

- Skapa/redigera annonser
- Kopiera annonser
- Ta bort/arkivera annonser
- Manuellt tillagda ansökningar
- Skapa Excel-rapporter kopplade till ärende eller organisationsnivå
- Begär publicering

Möjliggör att skapa/redigera/kopiera annonser, ta bort annonser som inte fått några ansökningar eller arkivera de som har fått det, samt lägga till manuella ansökningar och definiera egna Excel-rapporter att ta ut.

I redigeringsläget för annonsen kommer man åt "Begär publicering" om det är aktiverat för organisationen, men inte publiceringsläget.

#### Publicera annons

• Åtkomst till publiceringsläget för annons.

# Administration

## Superanvändare

- Åtkomst till statistikmodulen
- Lägga till användare och rättigheter
- Lägga till och redigera avdelningar
- Hantera logotyper (kan höjas till Administratör)
- Åtkomst till samtliga ärendemallar, oavsett övriga behörigheter (om superanvändare för hela organisationen)

En användare kan vara superanvändare antingen för hela organisationen eller för en eller flera avdelningar, och kan i det senare fallet endast redigera rättigheter/avdelningar som ligger under den delen av organisationen som man har tillgång till.

Superanvändare kommer som standard även åt att ladda upp och ta bort logotyper som sedan kan användas i annonserna. Varbi kan ändra åt er så att bara Administratörer kommer åt detta om det önskas.

#### Administratör

- Företagsinfo
- Skapa och ta bort ärendemallar (kan sänkas till Superanvändare)
- Hantera meddelandemallar

Administratörsrättigheten kan bara tilldelas eller tas bort av supporten på Varbi, så om ni vill ändra så ska en nuvarande administratör maila önskemålet till support@varbi.com.

Administratörer kommer åt sidan "Företagsinfo", där de kan ändra ett flertal inställningar som berör hela organisationen. De är också, i systemets standardutförande, de enda som kan skapa och ta bort ärendemallar, men om det önskas så kan Varbi ändra så att även superanvändare kan komma åt att göra det.